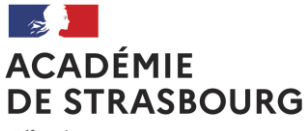

Liberté Égalité Fraternite

# **DIRECTION DES RESSOURCES HUMAINES DIVISION DES PERSONNELS ENSEIGNANTS**

**Bureau des actes collectifs et de la gestion des professeurs documentalistes, personnels d'éducation et d'orientation**

**DPE 5** Affaire suivie par : Anne Wintzerith Tél. 03 88 23 38 54 Mél : anne.wintzerith@ac-strasbourg.fr

RECTORAT DE STRASBOURG 6 rue de la Toussaint 67975 Strasbourg cedex 9

Le recteur

à

Mesdames les tutrices académiques et Messieurs les tuteurs académiques

S/couvert du chef d'établissement

Strasbourg, le 02 avril 2024

## **Objet : Rapport tuteur académique**

## **Références : Arrêté du 1er juillet 2013 relatif au référentiel des compétences des métiers du professorat et de l'éducation**

## **Arrêté du 22 août 2014 publié au JO n°0196 du 26 août 2014.**

#### 1. Modalités d'évaluation

Vous assurez en qualité de tuteur académique le suivi d'un professeur stagiaire certifié, agrégé, de lycée professionnel, d'EPS, d'un conseiller principal d'éducation ou d'un enseignant contractuel bénéficiaire de l'obligation à l'emploi (BOE) en période probatoire durant cette année scolaire.

Les jurys compétents pour l'évaluation de ces stagiaires se réuniront courant du mois de juin 2024 pour statuer sur leur titularisation. La délibération des jurys se base notamment sur les avis du corps d'inspection établis à partir de la consultation du rapport tuteur et d'un éventuel rapport d'inspection.

Votre rapport d'évaluation rend compte de la progression du stagiaire à partir des visites réalisées. Vous renseignerez le document ci-joint adéquat basé sur les compétences à acquérir en fin d'année de stage, que vous déposerez directement sur l'application COMPAS accessible sur le portail ARENA entre le 2 avril et le 17 mai 2024.

Point d'attention : le document du tuteur académique est différent de l'évaluation demandée par l'INSPE.

Les stagiaires auront la possibilité de consulter leur dossier complet y compris votre rapport, directement sur l'application COMPAS la première semaine de juin pour tous les corps.

#### 2. Modalités de connexion

La connexion à l'application COMPAS se fait par le biais du portail Arena / Gestion des personnels / Gestion des enseignants / Suivi des enseignants stagiaires 2<sup>nd</sup> degré – Gestion. Vous êtes invités à partir du 2 avril 2024 à y déposer votre rapport.

- Après avoir signé la charte, la page d'accueil s'affiche.
- Cliquez sur l'onglet de votre « Nom Prénom » pour choisir le profil adéquat (tuteur)
- Affichez la base des stagiaires à évaluer en cliquant sur l'onglet « Gestion/Stagiaires ».
- Cliquez sur le nom d'un stagiaire pour ouvrir son dossier et déposer votre rapport

Un tutoriel multi-acteurs est disponible en suivant ce lien :

Durant la phase de connexion, vous êtes invités à signaler tout problème relatif à l'accès ou à l'utilisation de COMPAS en écrivant à l'assistance académique par l'application Kristal via ARENA.

Je vous remercie pour votre contribution.

Pour le recteur et par délégation la secrétaire générale d'académie

*Signé*

Claudine Macresy-Duport

Liste des annexes :

- 1 Rapport tuteur pour les enseignants
- 2 Rapport tuteur pour les documentalistes
- 3 Rapport tuteur pour les CPE

Copie : IA-IPR – IEN-ET – IEN-EG

**DPE5** Anne Wintzerith Tél. 03 88 23 38 54 Mél : anne.wintzerith@ac-strasbourg.fr 6, rue de la Toussaint 67975 Strasbourg cedex 9